## ID コードを入力するときのスイッチの役割

## 現在ご使用中のワイヤレススイッチ

— 登録/抹消操作中はランプが点滅します。

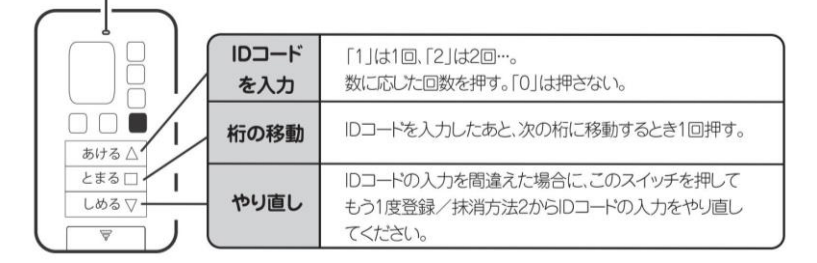

入力回数を間違えた場合は、「しめる」スイッチを押してもう1度IDコードの入 - カをやり直してください。

入力を途中で中止したい場合は、1分間ワイヤレス押しボタンスイッチを操作 

## 例 入力するIDコードが「07650043」の場合

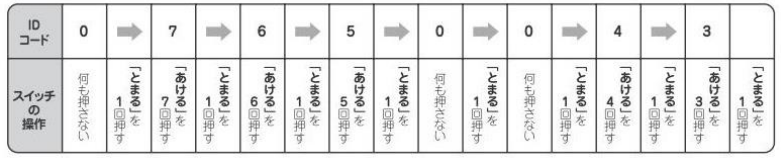

## ◆ID コード追加登録方法

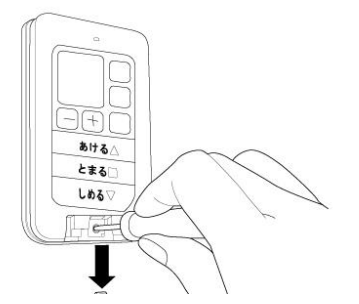

ワイヤレスタイマースイッチの取付ねじカバーを 外して、プラスドライバーでねじを取り外します。

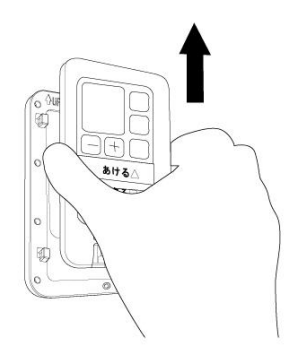

ワイヤレスタイマースイッチを上にスライドして、 スイッチボックスから取り外します。

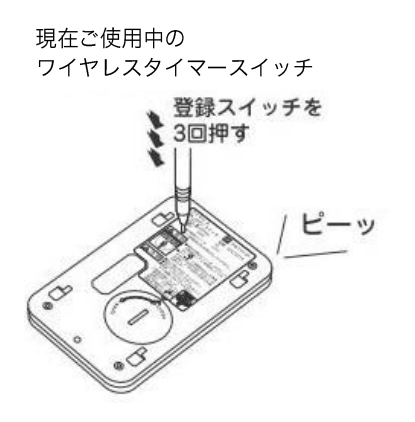

現在ご使用中のワイヤレスタイマースイッチの登録 スイッチの登録スイッチを 3 回押すと、ブザーが 1 秒 間鳴り、送信ランプが点滅し始めます。

現在ご使用中の 新しい ワイヤレスタイマースイッチ ワイヤレスタイマースイッチ

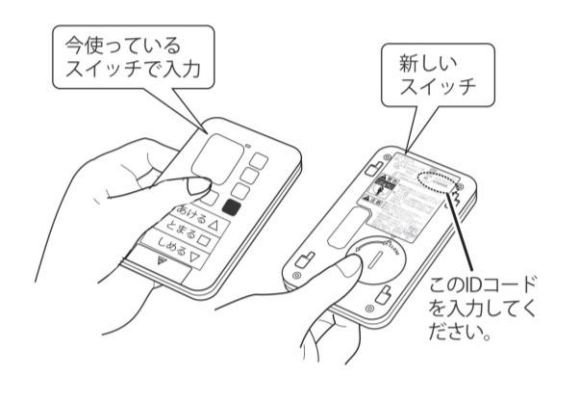

新しいワイヤレスタイマースイッチの裏面に記載し てある ID コードを、現在ご使用中のワイヤレス押し ボタンスイッチを使って入力します。

現在ご使用中の ワイヤレスタイマースイッチ

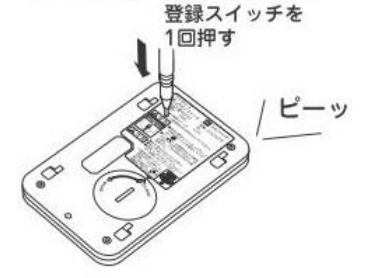

現在ご使用中のワイヤレスタイマースイッチの登録 スイッチを1回押します。ブザーが1秒間鳴り、送信 ランプが消灯して登録が完了します。登録が完了した ら、新しいワイヤレスタイマースイッチでシャッター の開閉をして動くことを確認してください。シャッタ ーが動かない場合は、再度登録をやり直してくださ  $\mathbf{U}$ 

登録が完了したら、新しいワイヤレスタイマースイッ チについている ID コードシールを管理表に貼ってく ださい。

※新しいワイヤレスタイマースイッチでシャッターが開 閉しない場合、受信機の最大登録台数が越えているこ とも考えられます。

ワイヤレスタイマースイッチを元に戻し、スイッチボ ックスにしっかりねじで固定します。